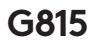

# МЕХАНИЧЕСКАЯ ИГРОВАЯ КЛАВИАТУРА С RGB-ПОДСВЕТКОЙ ПО ТЕХНОЛОГИИ LIGHTSYNC<br>.

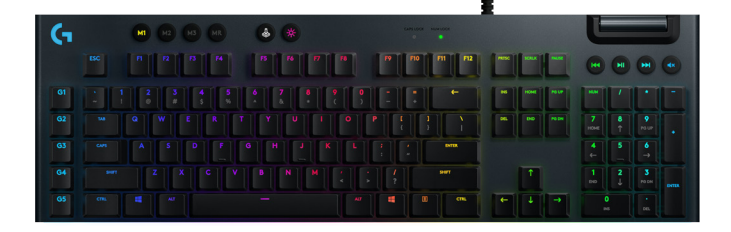

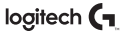

# ПОДКЛЮЧЕНИЕ ПО ТЕХНОЛОГИИ LIGHTSPEED

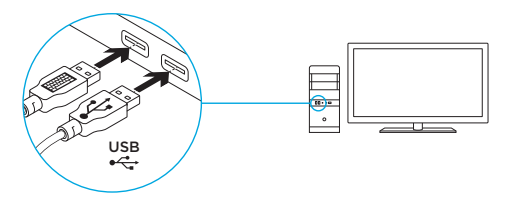

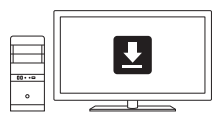

**www.logitech.com/support/G815**

### ФУНКЦИИ КЛАВИАТУРЫ

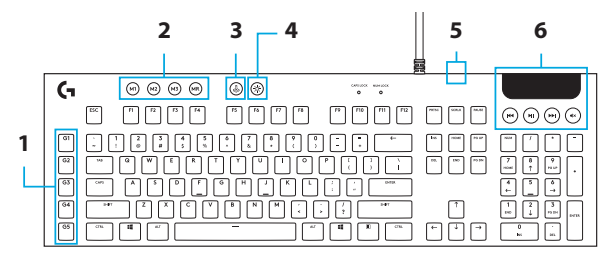

- 1. G-клавиши.
- 2. Переключатели режимов.
- 3. Кнопка активации игрового режима.
- 4. Кнопка регулировки яркости.
- 5. Переходной USB-порт.
- 6. Элементы управления мультимедиа.

# ХАРАКТЕРИСТИКИ КЛАВИАТУРЫ — ФУНКЦИИ ПОДСВЕТКИ

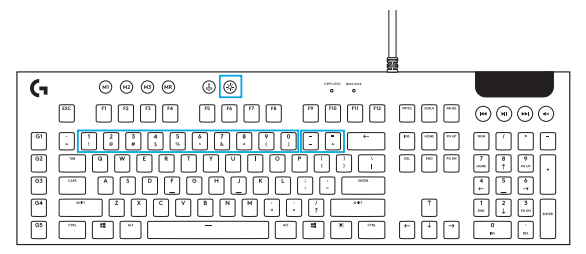

Клавиатура G815 может воспроизводить не только те эффекты подсветки, которые доступны в ПО G HUB, но и те, которые содержатся в памяти устройства. Для выбора нужного эффекта следует нажать клавишу с соответствующей цифрой и одновременно удерживать нажатой кнопку регулировки яркости:

- Кнопка регулировки яркости + клавиша «1»: цветная волна (слева направо).
- Кнопка регулировки яркости + клавиша «2»: цветная волна (справа налево).
- Кнопка регулировки яркости + клавиша «3»: цветная волна (от центра к краям).
- Кнопка регулировки яркости + клавиша «4»: цветная волна (снизу вверх).
- Кнопка регулировки яркости + клавиша «5»: циклическая смена цветов.
- Кнопка регулировки яркости + клавиша «6»: волна, расходящаяся от нажатой клавиши.
- Кнопка регулировки яркости + клавиша «7»: пульсация.
- Кнопка регулировки яркости + клавиша «8»: пользовательский режим подсветки.
- Кнопка регулировки яркости + клавиша «9»: пользовательский режим подсветки.
- Кнопка регулировки яркости + клавиша «0»: подсветка неоново-голубого цвета.
- Кнопка регулировки яркости + клавиша «−»: уменьшение скорости воспроизведения эффекта.
- Кнопка регулировки яркости + клавиша «+»: увеличение скорости воспроизведения эффекта.

Пользовательские эффекты сохраняются в памяти клавиатуры с помощью ПО G HUB.

#### 88 По-русски

### ХАРАКТЕРИСТИКИ КЛАВИАТУРЫ — G-КЛАВИШИ

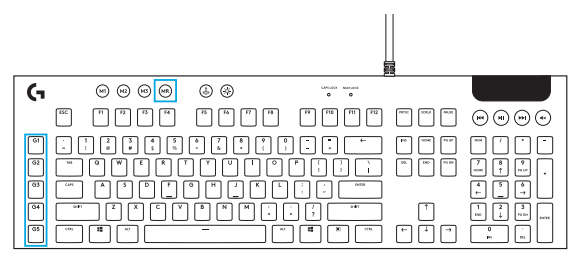

- 5 программируемых G-клавиш и 3 M-клавиши позволяют реализовать до 15 уникальных функций в каждой игре.
- Настройка G-клавиш осуществляется с помощью ПО Logitech G HUB.
- Для записи макроса выполните следующие действия:
	- 1. Нажмите клавишу MR.
	- 2. Нажмите G-клавишу.
	- 3. Нажмите последовательность клавиш, которую требуется записать.
	- 4. Нажмите клавишу MR.
		- Для записи второго макроса на ту же G-клавишу следует нажать клавишу M2 и повторить шаги 1–4.
		- Для записи третьего макроса на ту же клавишу следует нажать клавишу M3 и повторить шаги 1–4.

Загрузите и установите ПО Logitech G HUB: www.logitechG.com/GHUB.

# КНОПКА АКТИВАЦИИ ИГРОВОГО РЕЖИМА

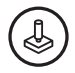

С помощью этой кнопки можно отключить стандартную клавишу Windows, чтобы случайно не прервать игру активацией меню «Пуск» ОС Windows. При активации игрового режима загорается соответствующий светодиодный индикатор.

# ФОНОВАЯ ПОДСВЕТКА КЛАВИАТУРЫ

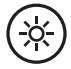

Регулировка яркости подсветки осуществляется благодаря последовательным нажатиям соответствующей кнопки.

### ВСТРОЕННАЯ ПАМЯТЬ

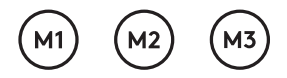

В памяти клавиатуры G815 можно сохранить до трех профилей настроек. Профили настроек загружаются в память клавиатуры G815 с помощью ПО G HUB и активируются нажатием кнопок M1, M2 и M3 в соответствующем режиме работы (выбор осуществляется с помощью ПО G HUB) или когда ПО G HUB отключено или не установлено.

# ХАРАКТЕРИСТИКИ КЛАВИАТУРЫ — ЭЛЕМЕНТЫ УПРАВЛЕНИЯ МУЛЬТИМЕДИА

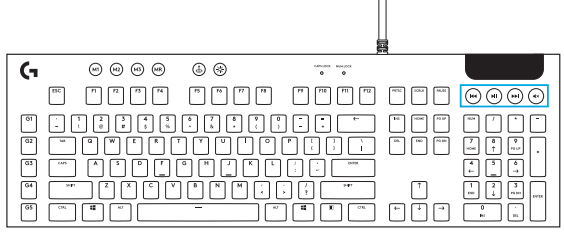

Клавиатура G815 оснащена специальными элементами управления мультимедиа, которые располагаются в правом верхнем углу устройства.

- Регулятор громкости служит для изменения уровня громкости воспроизведения мультимедиа на ПК.
- Кнопка перехода назад в зависимости от приложения обеспечивает возврат к предыдущей записи или к началу текущей.
- Кнопка запуска и приостановки воспроизведения обеспечивает запуск или приостановку воспроизведения аудио- или видеозаписи.
- Кнопка перехода вперед в зависимости от приложения обеспечивает переход к предыдущей записи или к концу текущей.
- Кнопка отключения звука служит для прекращения воспроизведения звука.

# ХАРАКТЕРИСТИКИ КЛАВИАТУРЫ — ПЕРЕХОДНОЙ USB-ПОРТ

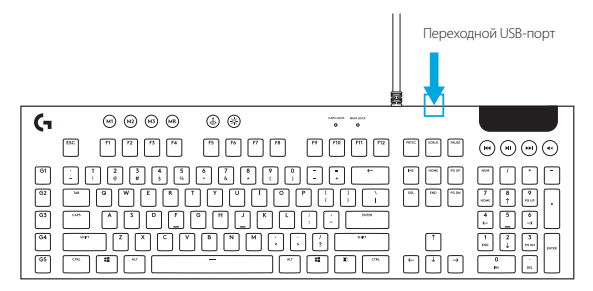

• Клавиатура G815 оснащена USB-портом, который располагается рядом с гнездом кабеля и служит в том числе для более удобного подключения прочих USB-устройств.